2016 年 5 月 18 日

株式会社デジタル・ナレッジ

# KnowledgeDeliver 6.3 リリースノート

日頃は弊社 KnowledgeDeliver / KnowledgeClassroom をご愛顧いただき、誠にありがとうございます。 本ドキュメントでは、KnowledgeDeliver の最新バージョン 6.3 と KnowledgeClassroom 2.3 の更新について説明します。 ご不明点がございましたら、弊社サポートセンタまでお問い合わせ願います。

# 1. 更新内容

下記、機能追加、機能改善、仕様変更、不具合対応を行いました。

#### 機能追加

- 2.1. タグクラウド機能を追加しました。
- 2.2. おすすめ単元の自動提示機能を追加しました。
- 2.3. 外部受講履歴オプションを追加しました。
- 2.4. PowerPoint 型テキストコンテンツの再生方法設定機能を追加しました。
- 2.5. メールアドレス変更機能を追加しました。

#### 機能改善

- 3.1. 受講者別受講状況機能でパフォーマンスの改善を行いました。
- 3.2. 修了証の設定画面にフォントサイズの設定項目を追加しました。

#### 有償オプションの機能改善

4.1. レスポンシブデザイン受講機能で Adobe Flash Player を利用せずに Video+型テキストコンテンツが再生できるように 対応しました。

#### 仕様変更

- 5.1. 実力テスト単元の解答確認画面で英語翻訳表記を一部変更しました。
- 5.2. レスポンシブデザイン受講機能でホーム画面のクラス一覧にクラスインフォメーションの未読件数を表示するように変更 しました。
- 5.3. AMS 機能でメッセージ本文内の改行方法を変更しました。

不具合対応

- 6.1. 中国語モードでの受講者別受講状況画面で翻訳表記を一部修正しました。
- 6.2. 1ページに全問出題形式のテスト単元で正解した設問の配点が 0 点だった場合に得点率が 0%と表示されてしまう不 具合を修正しました。

有償オプション時の不具合対応

7.1. Android 端末の 4G LTE 回線で Video+型テキストコンテンツを再生させた場合に動画が再生されない不具合を修正 しました。

#### 1.1. ロール設定項目の追加

今回の更新で新たに追加された機能をご利用いただくには、ロール設定で下記を「有効」に設定する必要があります。 初期設定は「無効」に設定されていますので、ご注意ください。

- 受講者ガジェット
	- 環境設定 > メールアドレス変更

(c) 2001-2016 Digital-Knowledge Co.,Ltd. All rights reserved.

# 2. 機能追加

# 2.1. タグクラウド機能の追加 [受講者側 / 管理者側]

PowerPoint 型テキストコンテンツのノートに設定されている文字列や、文章型テスト問題の問題文や解説文に設定されている 文字列の単語をタグクラウドとして表示する機能を追加しました。

こちらの機能をご利用の際の注意事項は、以下の通りとなります。

- タグクラウドには「日本語」と「英語」の 2 文字以上の名詞の単語が表示されます。 「中国語」の名詞の単語については、今後の対応に向けて進める予定です。
- テスト履歴画面のタグクラウドには、不正解だった設問の問題文と解説文に設定されている文字列の単語が表示されま す。

#### 弱点タグクラウドの設定「教科設計者]

「教科一覧 ▷ 教科目次 ▷ (テスト)単元設定」画面の結果表示項目に「弱点タグクラウド」を追加しました。 「弱点タグクラウド」にチェックを入れる事で、テスト履歴画面に不正解だった設問の問題文と解説文に設定されている文字列の 単語が表示されます。

### コンテンツタグクラウドの表示 [コンテンツ作成者]

教材作成画面で PowerPoint 型テキストコンテンツのプロパティメニュー一覧に「タグクラウド」を追加しました。

「タグクラウド」を選択することで、コンテンツタグクラウド画面に PowerPoint 型テキストコンテンツのノートに設定されている文字 列の単語が表示されます。

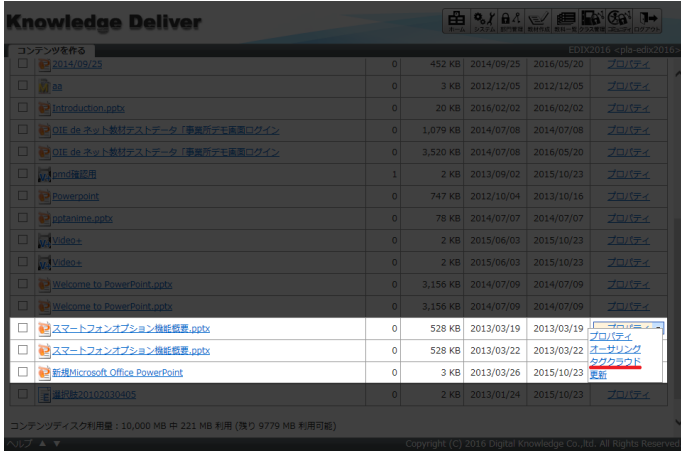

#### 弱点タグクラウドの表示 [受講者側]

「ホーム ▷ クラストップ ▷ 教科目次 ▷ 単元トップ ▷ テスト履歴」画面に、不正解だった設問の問題文と解説文に設定されて

いる文字列の単語が表示されます。スト履歴

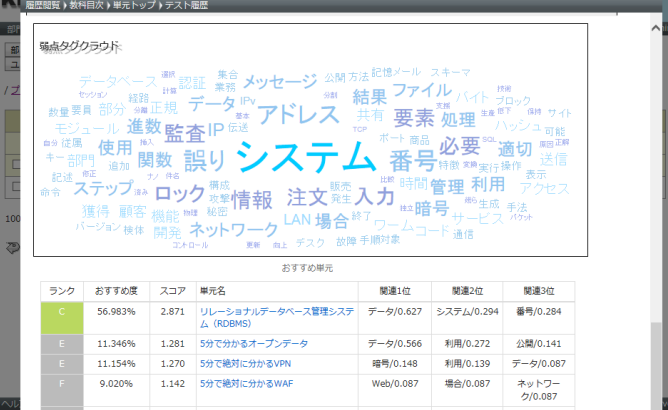

#### 2.2. おすすめ単元自動提示機能の追加「受講者側 / 管理者側]

受講者のテスト結果に応じて、学習するべきおすすめ単元が自動で提示される機能を追加しました。

こちらの機能をご利用の際の注意事項は、以下の通りとなります。

- 1. ノートに文字列が入力されている PowerPoint 型テキストコンテンツが割り当たっているテキスト単元のみ、おすすめ単 元に提示されます。
- 2. 同じクラス内の別教科に設定されているテキスト単元は、おすすめ単元に提示されません。
- 3. 別クラスの教科に設定されているテキスト単元は、おすすめ単元に提示されません。

#### おすすめ単元の設定 [教科設計者]

こちらの機能は「教科一覧 ▷ 教科目次 ▷ (テスト)単元設定」画面の結果表示項目に「おすすめ単元」を追加しました。 「おすすめ単元」にチェックを入れる事で、テスト履歴画面に学習するべきおすすめ単元が提示されます。

#### おすすめ単元の表示 [受講者側]

「ホーム ▷ クラストップ ▷ 教科目次 ▷ 単元トップ ▷ テスト履歴」画面に、おすすめ単元が提示されます。

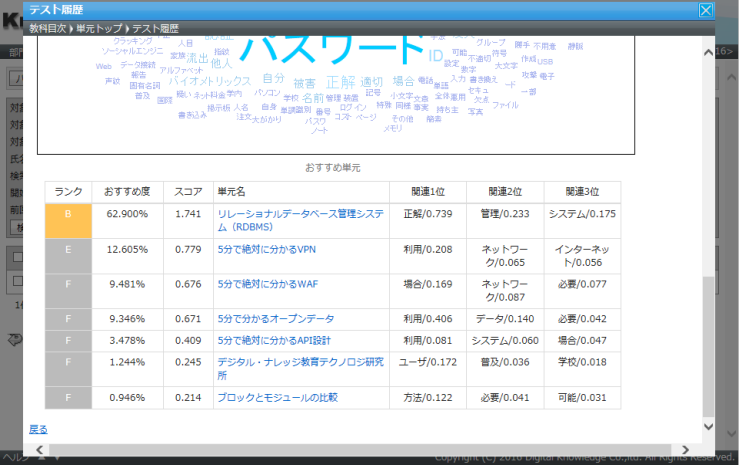

#### 2.3. 外部受講履歴オプションの追加 [ユーザ管理者]

部門管理画面に[外部受講履歴閲覧]ボタンと[外部受講履歴情報インポート]ボタンを追加しました。

こちらの機能は、外部セミナーなどのシステムに登録されていないクラスや教科の受講履歴を登録、確認する機能になります。

※ こちらの機能をご要望の際は、導入時(更新時)に担当営業にお伝えください。

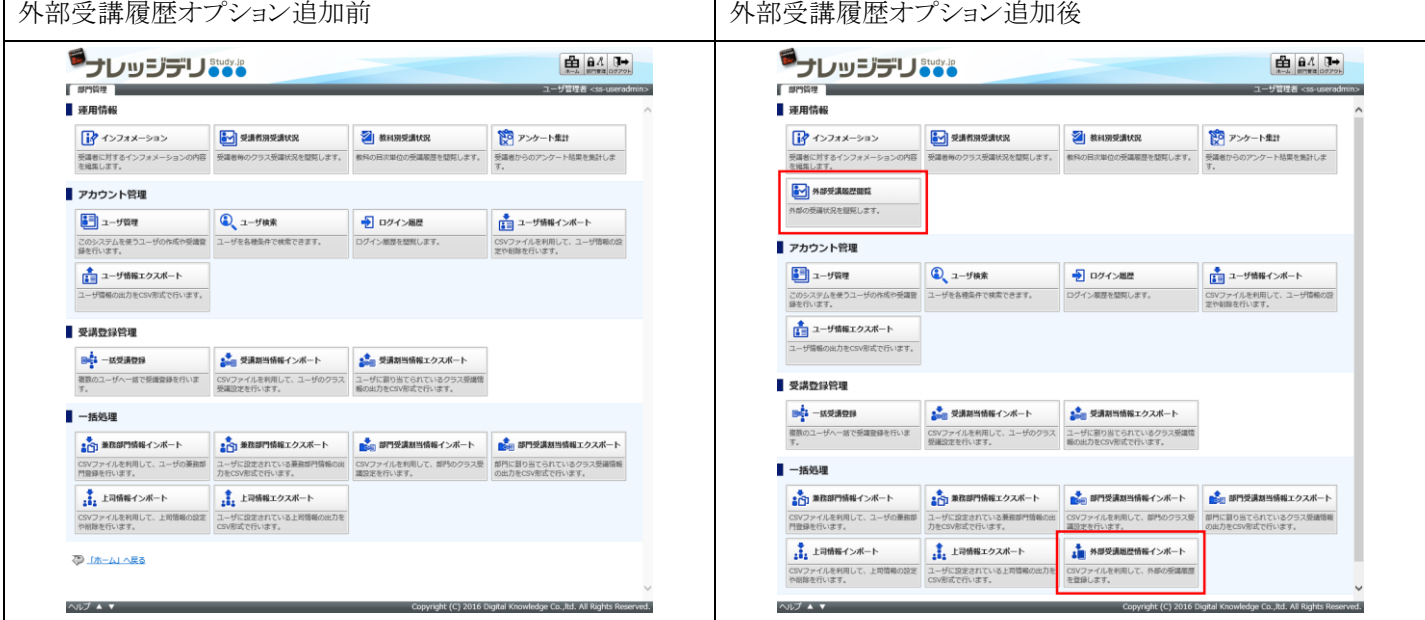

#### 外部受講履歴情報の確認 [ユーザ管理者]

「部門管理 ▷ 外部受講履歴閲覧」画面で、外部セミナーなどシステムに登録されていないクラスや教科の受講履歴を確認する ことができます。

#### 外部受講履歴情報のインポート [ユーザ管理者]

「部門管理 ▷ 外部受講履歴情報のインポート」画面で、外部セミナーなどシステムに登録されていないクラスや教科の受講履 歴を一括で登録することができます。

#### 2.4. PowerPoint 型テキストコンテンツ再生方法設定機能の追加 [システム管理者]

「システム設定 ▷ 全体設定」画面に、「PC サイトでの再生方法」項目を追加しました。

こちらの画面でテキスト単元に割り当たっている PowerPoint 型テキストコンテンツの再生方法を設定することができます。

※ KnowledgeDeliver 6.1(2015 年 10 月 26 日リリース)より以前に作成された動画付き PowerPoint 型テキストコンテンツを HTML5 プレイヤーで再生させる場合は動画ファイルを再登録(更新)する必要があります。

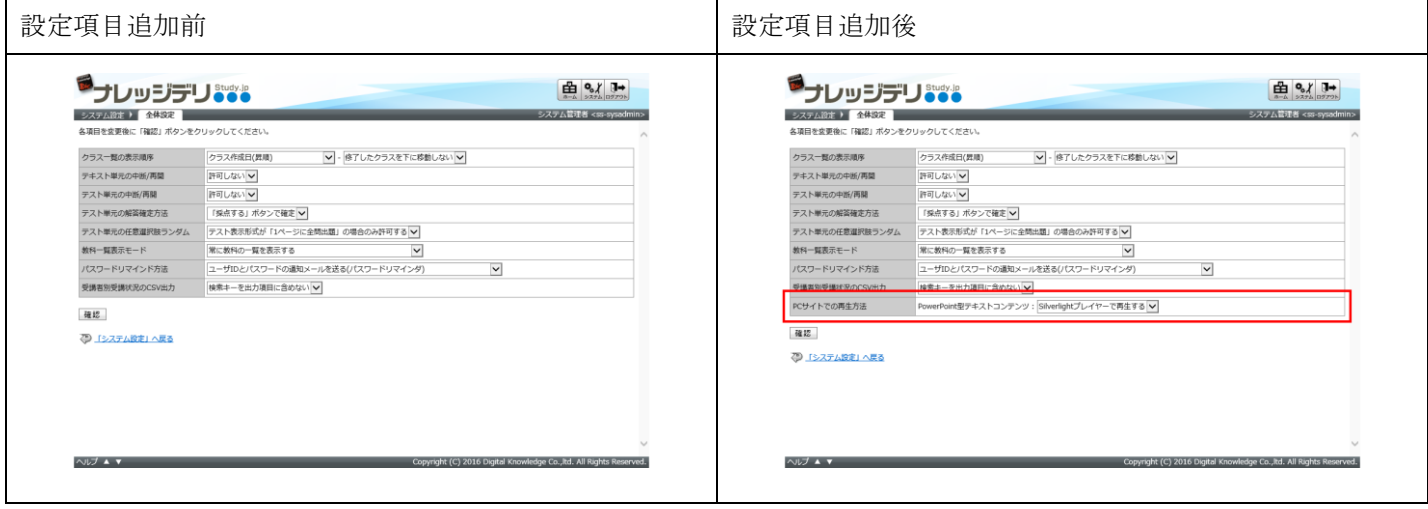

# 2.5. メールアドレス変更機能の追加 [受講者側]

ホーム画面の[環境設定]ガジェットに、「メールアドレス変更」を追加しました。

こちらの画面で受講者がメールアドレスを変更することができます。

# 3. 機能改善

#### 3.1. 受講者別受講状況機能のパフォーマンス改善 [ユーザ管理者 / クラス運用者]

受講者別受講状況画面で、検索を行った際のパフォーマンス改善を行いました。

#### 3.2. 修了証のフォントサイズ設定 [システム管理者 / 教科設計者]

修了証設定画面に、「フォントサイズ」項目を追加しました。 こちらの画面で修了証のフォントサイズを設定することができます。

# 4. 有償オプションの機能改善

### 4.1. レスポンシブデザイン受講機能の Video+型テキストコンテンツ再生方法 [受講者側]

レスポンシブデザイン受講機能で、Adobe Flash Player がインストールされていなくても Video+型テキストコンテンツが再生さ れるように対応しました。

※ こちらの機能をご要望の際は、導入時(更新時)に担当営業にお伝えください。

# 5. 仕様変更

# 5.1. 実力テスト単元の英語翻訳表記を一部変更 [受講者側 / 管理者側]

1 ページに 1 問出題形式の実力テスト単元で、回答確認画面の英語翻訳を変更しました。

(変更前) You test answers will be submitted as described below.

 $\rightarrow$  (変更後) Your test answers will be submitted as shown below.

# 5.2. レスポンシブデザイン受講機能のクラス一覧にクラスインフォメーション未読件数を表示 [受講者側]

レスポンシブデザイン受講機能のホーム画面で、クラス一覧にクラスインフォメーションの未読件数を表示するように変更しまし た。

#### 5.3. AMS 機能でメッセージ本文の改行方法を変更 [クラス運用者]

AMS 機能で、Excel を使って作成した CSV ファイルでシナリオを設定した際に、受信したメール本文内で改行が削除される場 合があったので、正しく改行されるよう変更しました。

# 6. 不具合対応

#### 6.1. 受講者別受講状況画面で中国語の翻訳表記を修正 [ユーザ管理者 / クラス運用者]

受講者別受講状況画面の受講状況項目で、中国語の翻訳表記が 1 文字ずれている不具合を修正しました。

- •(変更前) 学习结 → (変更後) 学习结束
- ・(変更前) 束未学习结 → (変更後) 未学习结束
- ・(変更前) 束未听讲 → (変更後) 未听讲

こちらの不具合は KnowledgeDeliver バージョン 5.6 以降が対象となります。

# 6.2. 正解した設問の配点が 0 点だった場合に得点率が 0%と表示されてしまう不具合を修正 [受講者側 / 管理者側]

1 ページに全問出題形式のテスト単元で、正解した設問の配点が 0 点だった場合に「ホーム ▷ クラストップ ▷ 教科目次」画面 の得点率が 0%と表示されてしまう不具合を修正しました。

※ 今回の修正以前に作成されたデータの得点率は修正されませんので、ご注意ください。

こちらの不具合は KnowledgeDeliver バージョン 5.2 以降が対象となります。

# 7. 有償オプションの不具合対応

#### 7.1. Android 端末の 4G LTE 回線で Video+型テキストコンテンツが再生されない [受講者側]

下記の場合、Android 端末の 4G LTE 回線では Video+型テキストコンテンツが再生されない不具合を修正しました。

・Android 4.4.3 以降の端末で、標準ブラウザを利用して Video+型テキストコンテンツを再生した場合

・Android 端末で、Chrome ブラウザを利用して Video+型テキストコンテンツを再生した場合

こちらの不具合は KnowledgeDeliver バージョン 5.5 以降が対象となります。